### **BAB 3**

# **METODOLOGI PENELITIAN**

### **3.1 Lokasi Penelitan**

Proyek yang dijadikan objek penelitian pada tugas akhir ini adalah proyek pembangunan Gedung SMP Islam Al-Azhar Jatimakmur. Gedung ini merupakan gedung 4 lantai dengan struktur utama menggunakan beton bertulang. Adapun deskripsi objek penelitian pada tugas akhir ini adalah sebagai berikut:

- 1. Nama Proyek : Gedung SMP Islam Al-Azhar 55 Jatimakmur
- 2. Lokasi Proyek : Jl. Raya Jatimakmur RT 007 RW 011, Kel. Jatimakmur, Kec. Pondok Gede Bekasi
- 3. Jenis Bangunan : Gedung Sekolah
- 4. Luas Bangunan :  $\pm 5.800 \text{m}^2$
- 5. Kontraktor : PT Astoria Prima Nusantara

Denah lokasi penelitian dapat dilihat pada gambar berikut:

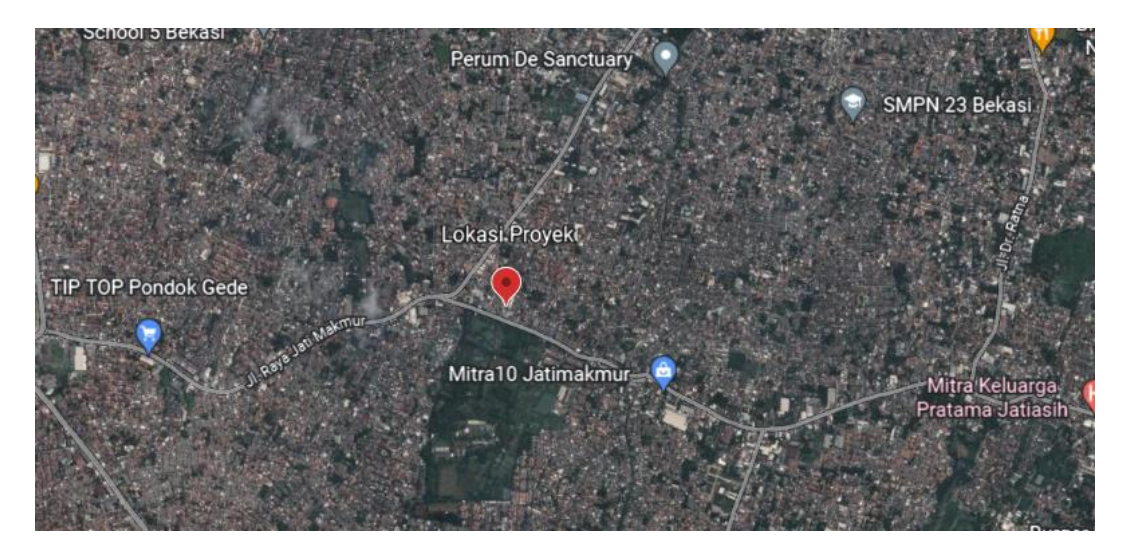

Gambar 3.1 Lokasi Proyek Sumber: Google Maps

### **3.2 Data Penelitian**

Data yang digunakan dalam penelitian ini merupakan data sekunder yang diperoleh secara tidak langusng melalui berbagai sumber informasi. Adapun data sekunder pada penelitian ini adalah data teknis proyek diperoleh dari konsultan perencana serta kontraktor berupa:

- 1. Gambar *Detailed Engineering Design*.
- 2. Spesifikasi Teknis dan Metode Pelaksanaan Proyek.
- 3. *Bill of Quantity* atau Daftar Kuantitas dan Harga Proyek.

#### **3.3 Alat dan Perangkat Lunak**

Alat yang digunakan untuk melakukan penelitian ini adalah laptop atau komputer. Disamping itu untuk mendukung penelitian ini, ada beberapa *software* yang digunakan untuk memenuhi kebutuhan pemodelan BIM, analisis serta pengolahan data. Adapun *software* yang digunakan dalam penelitian ini dapat dilihat pada tabel berikut:

| <b>Software</b>                        | Fungsi                                                                                                    |
|----------------------------------------|----------------------------------------------------------------------------------------------------|
| <b>Autodesk Revit 2023</b>             | Sebagai BIM Authoring Tools yang berguna<br>mengimplementasikan konsep Building Information<br><i>Modeling</i> (BIM) pada proyek. |
| <b>Autodesk AutoCAD</b>                | Menganalisa gambar teknik eksisiting proyek.                                                                                      |
| Autodesk Navisworks<br>Manage          | Sebagai BIM <i>Integration Tools</i> untuk melakukan<br>clash detection serta membuat penjadwalan proyek.                         |
| Microsoft<br>Excel<br>dan  <br>Project | Pengolahan data, perbandingan biaya, penyusunan<br>estimasi biaya dan perencanaan jadwal.                                         |

Tabel 3.1 *Software* Pendukung Penelitian

#### **3.4 Analisis Data**

Penelitian ini dilakukan dengan tujuan mengimplementasikan konsep *Building Information Modeling* (BIM) pada sebuah proyek dengan bantuan perangkat lunak yang mendukung. Untuk mencapai tujuan tersebut tahapan yang terdapat pada penelitian ini adalah sebagai berikut:

#### **3.4.1 Studi Literatur**

Tahap studi literatur dilakukan dengan membaca literatur dan sumber informasi yang terkait dengan penelitian serta panduan dari perangkat lunak yang akan digunakan pada penelitian ini guna mempelajari fungsi dan memperdalam kegunaan dari tiap fiturnya.

### **3.4.2 Pengumpulan Data**

Data yang digunakan pada penelitian ini merupakan data sekunder. Data yang dikumpulkan pada penelitian ini adalah dokumen terkait dengan estimasi biaya dan volume serta *Detailed Engineering Design* (DED) pekerjaan struktur proyek yang didapat dari Proyek Pembangunan Gedung Al-Azhar 55 Jatimakmur.

#### **3.4.3 Implementasi Building Information Modeling (BIM)**

#### **3.4.3.1 Pemodelan pada** *software* **Autodesk Revit**

Implementasi konsep *Building Information Modeling* (BIM) dimulai dengan melakukan pemodelan menggunakan *software* Autodesk Revit. Data proyek yang berupa *detailed engineering drawing* konvensional 2D diinput dan dimodelkan dalam bentuk 3D pada *software* Autodesk Revit mulai dari bentuk serta spesifikasi teknis material dari tiap elemennya. Pemodelan harus dilakukan dengan sedetail mungkin untuk mendapatkan hasil yang akurat mulai dari fungsi elemen, material, serta tulangan. Setelah *modeling* 3D BIM pada perangkat lunak Autodesk Revit telah selesai, akan dilakukan juga *clash detection* guna memastikan tidak *clash* atau bentrok yang terjadi entah karna ada kesalahan pada tahap pemodelan ataupun adanya miskomunikasi antar disiplin.

#### **3.4.3.2 Perencanaan Jadwal dan Rencana Anggaran Biaya**

Perencanaan jadwal proyek akan memanfaatkan integrasi antara *software* BIM *Authoring Tool* yaitu Autodesk Revit dan BIM *Integration Tool* yaitu Autodesk Navisworks. Penjadwalan akan dilakukan dengan mengimplementasikan konsep 4D BIM pada model bangunan yang dibuat pada Autodesk Revit lalu dimodelkan penjadwalannya dengan Microsoft Project untuk selanjutnya diintegrasikan dengan Autodesk Navisworks. Rencana Anggaran Biaya proyek akan disusun berdasarkan satuan tiap besaran yang didapat dari hasil *quantity takeoff* dari hasil implementasi konsep 5D BIM pada proyek.

### **3.4.3.3 Analisis Perbandingan Estimasi Biaya dan Kurva-S**

Analisis perbandingan estimasi biaya dilakukan dengan membandingkan biaya pekerjaan proyek setelah dilakukan implementasi BIM dengan biaya pelaksanaan proyek eksisting. Pelaksanaan estimasi biaya dilakukan dengan memanfaatkan fitur *quantity takeoff* yang terdapat pada perangkat lunak BIM untuk mendapatkan hasil estimasi biaya yang cepat dan akurat. Setelahnya hasil *quantity takeoff* atau ekstrak volume yang didapat dari perangkat lunak BIM akan di-*export*  serta diolah dengan menggunakan bantuan perangkat lunak Microsoft Excel untuk selanjutnya akan dibandingkan dengan estimasi biaya milik proyek. Sedangkan perbandingan penjadwalan akan dilakukan dengan membuat kurva-S yang merupakan output dari BIM 4D dengan kurva-S milik proyek. Hasil perencanaan *time schedule* proyek berdasarkan volume yang dihitung dengan menggunakan bantuan *quantity takeoff* berbasis BIM akan dilakukan dengan Microsoft Project untuk menentukan *successor* dan *predecessor* dari tiap item pekerjaannya. Setelah *time schedule* selesai dibuat, barulah dilakukan integrasi antara *time schedule*  dengan model 3D BIM pada perangkat lunak Autodesk Navisworks Manage.

## **3.5 Diagram Penelitian**

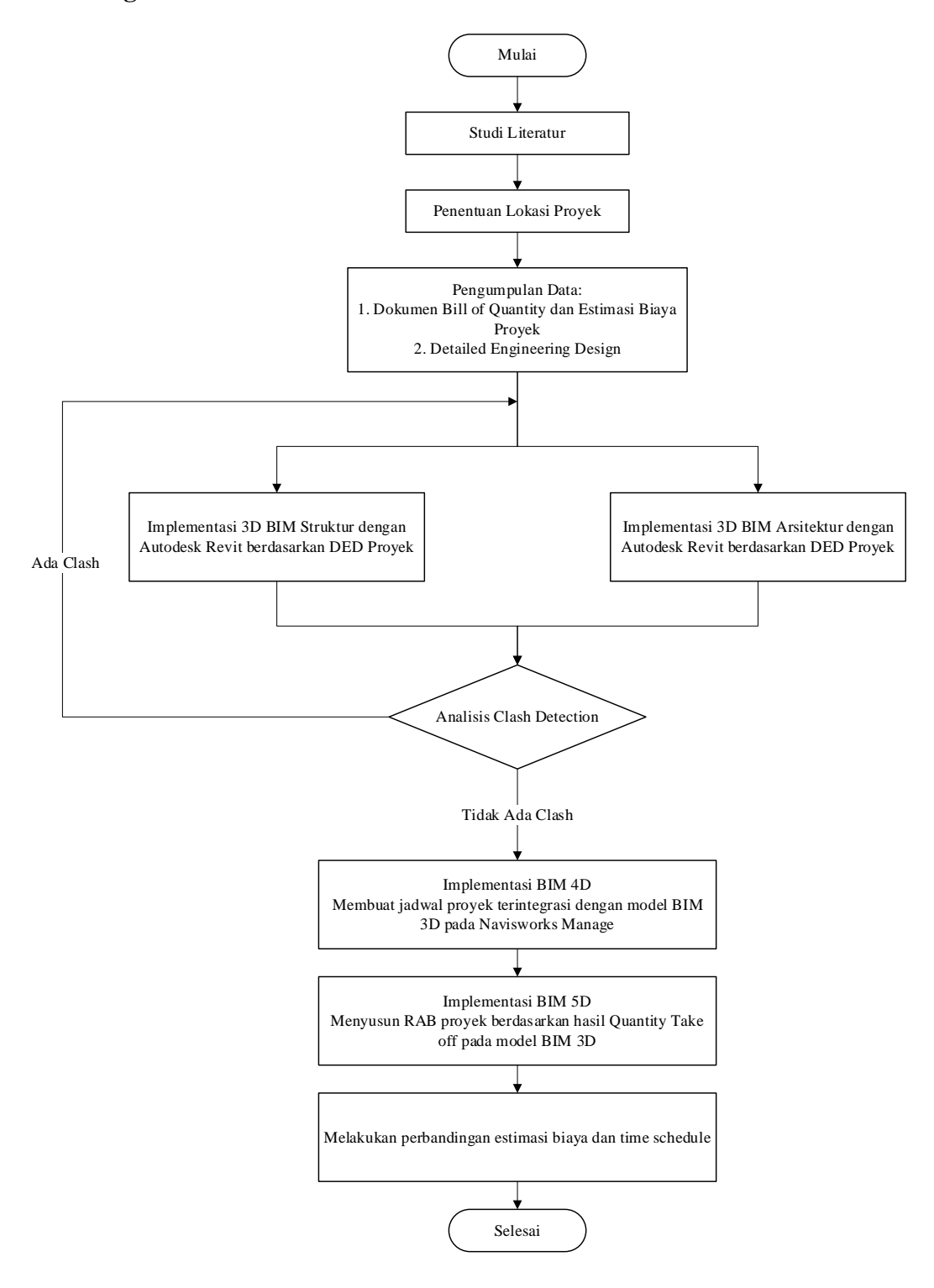